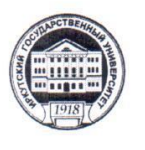

#### МИНОБРНАУКИ РОССИИ

 $\sim$ 

федеральное государственное бюджетное образовательное учреждение высшего образования «ИРКУТСКИЙ ГОСУДАРСТВЕННЫЙ УНИВЕРСИТЕТ» ФГБОУ ВО «ИГУ» Кафедра динамической геологии

#### УТВЕРЖДАЮ:

Декан Геологического факультета 14 julielle C.M. Примина

#### Рабочая программа дисциплины

Наименование дисциплины Б1.В.1.22 Подготовка и составление геологических карт на основе ГИС-технологий

Специальность 21.05.02 Прикладная геология

Специализация Геологическая съемка, поиски и разведка месторождений твердых полезных ископаемых

Квалификация выпускника - Горный инженер-геолог Форма обучения Заочная

Согласовано с УМК геологического факультета

Протокол № 7 от «25 » 03 2021 г.<br>Председатель Десьщий 1 2021 г.

Рекомендовано кафедрой:

Протокол № 3<br>От « $\frac{\beta}{\beta}$ » деране 2021 г.<br>Зав. кафедрой 2 Рассказов С.В.

Иркутск 2021 г.

#### Содержание

I. Цели и задачи дисциплины

II. Место дисциплины в структуре ОПОП

III. Требования к результатам освоения дисциплины

IV. Содержание и структура дисциплины

4.1 Содержание дисциплины, структурированное по темам, c указанием видов учебных занятий и отведенного на них количества академических часов

4.2 План внеаудиторной самостоятельной работы обучающихся по дисциплине

4.3 Содержание учебного материала

4.3.1 Перечень семинарских, практических занятий и лабораторных работ

4.3.2. Перечень тем (вопросов), выносимых на самостоятельное изучение в рамках самостоятельной работы студентов

4.4. Методические указания по организации самостоятельной работы студентов

4.5. Примерная тематика курсовых работ (проектов)

V. Учебно-методическое и информационное обеспечение дисциплины

а) перечень литературы

б) периодические издания

в) список авторских методических разработок

г) базы данных, поисково-справочные и информационные системы

VI. Материально-техническое обеспечение дисциплины

6.1. Учебно-лабораторное оборудование:

6.2. Программное обеспечение:

6.3. Технические и электронные средства обучения:

VII. Образовательные технологии

VIII. Оценочные материалы для текущего контроля и промежуточной аттестации

#### **I. Цели и задачи дисциплины**

**Цель дисциплины** - обучить студентов пользоваться ГИС программами для решения геологических задач.

#### **Задачи:**

- получение первичных знаний об обработке данных с использованием ГИС программы ArcMap
- научить студентов создавать, редактировать, анализировать карты в ArcMap

### **II. МЕСТО ДИСЦИПЛИНЫ В СТРУКТУРЕ ОПОП ВО**

2.1. Учебная дисциплина «Подготовка и составление геологических карт на основе ГИС-технологий» относится к части программы, формируемой участниками образовательных отношений.

2.2. Для изучения данной учебной дисциплины необходимы знания, умения и навыки, формируемые предшествующими дисциплинами: «Структурная геология», «Информатика», «Компьютерные технологии в геологии».

2.3. Перечень последующих учебных дисциплин, для которых необходимы знания, умения и навыки, формируемые данной учебной дисциплиной: «Основы научноисследовательской работы», а также для выпускной квалификационной работы.

#### **III. ТРЕБОВАНИЯ К РЕЗУЛЬТАТАМ ОСВОЕНИЯ ДИСЦИПЛИНЫ**

Процесс освоения дисциплины направлен на формирование компетенций ПК-2.1; ПК-2.2 в соответствии с ФГОС ВО и ОП ВО по данному направлению подготовки 05.03.01 Геология:

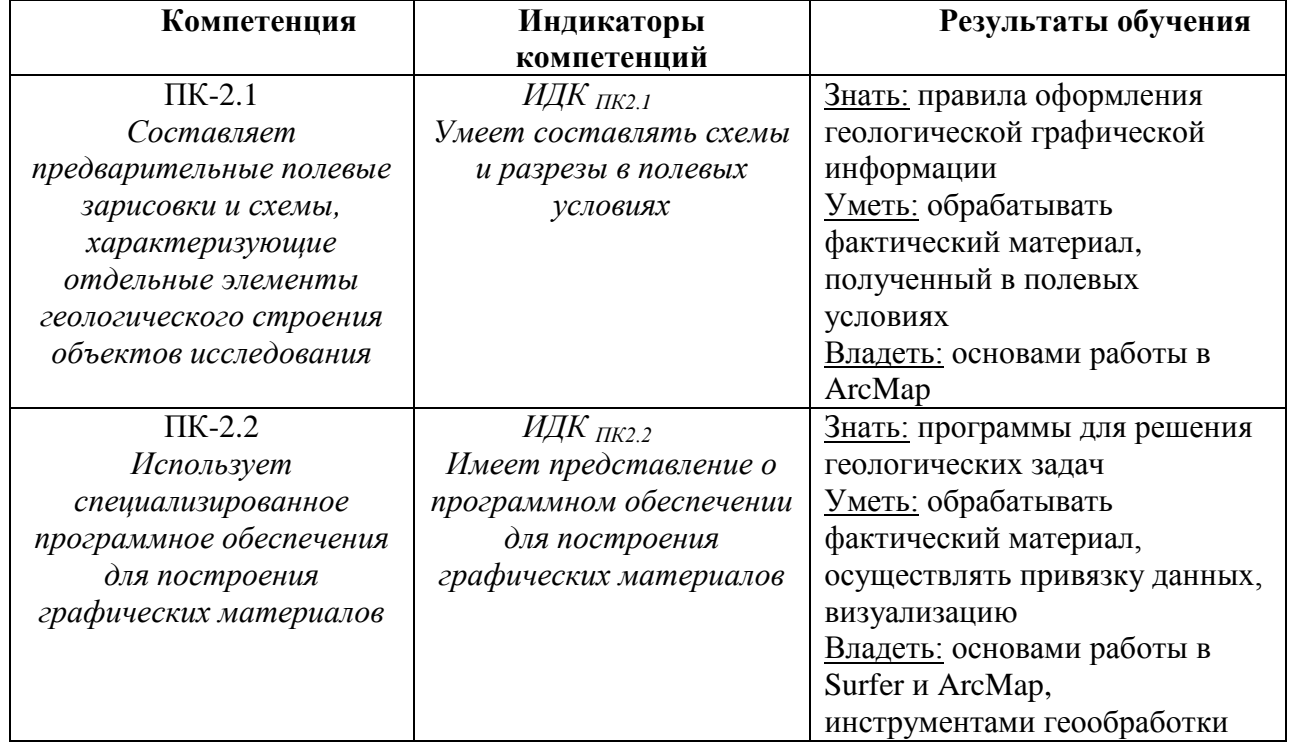

#### **Перечень планируемых результатов обучения по дисциплине (модулю), соотнесенных с индикаторами достижения компетенций**

# **IV. СОДЕРЖАНИЕ И СТРУКТУРА ДИСЦИПЛИНЫ**

# **Объем дисциплины составляет 4 зачетных единиц, 144 часов,**

### **в том числе 36 зачетных единиц, 4 часов на зачет**

Из них реализуется с использованием электронного обучения и дистанционных образовательных технологий 0 часов Из них 10 часов – практическая подготовка

#### **Форма промежуточной аттестации: зачет**

**4.1 Содержание дисциплины, структурированное по темам, c указанием видов учебных занятий и отведенного на них количества академических часов**

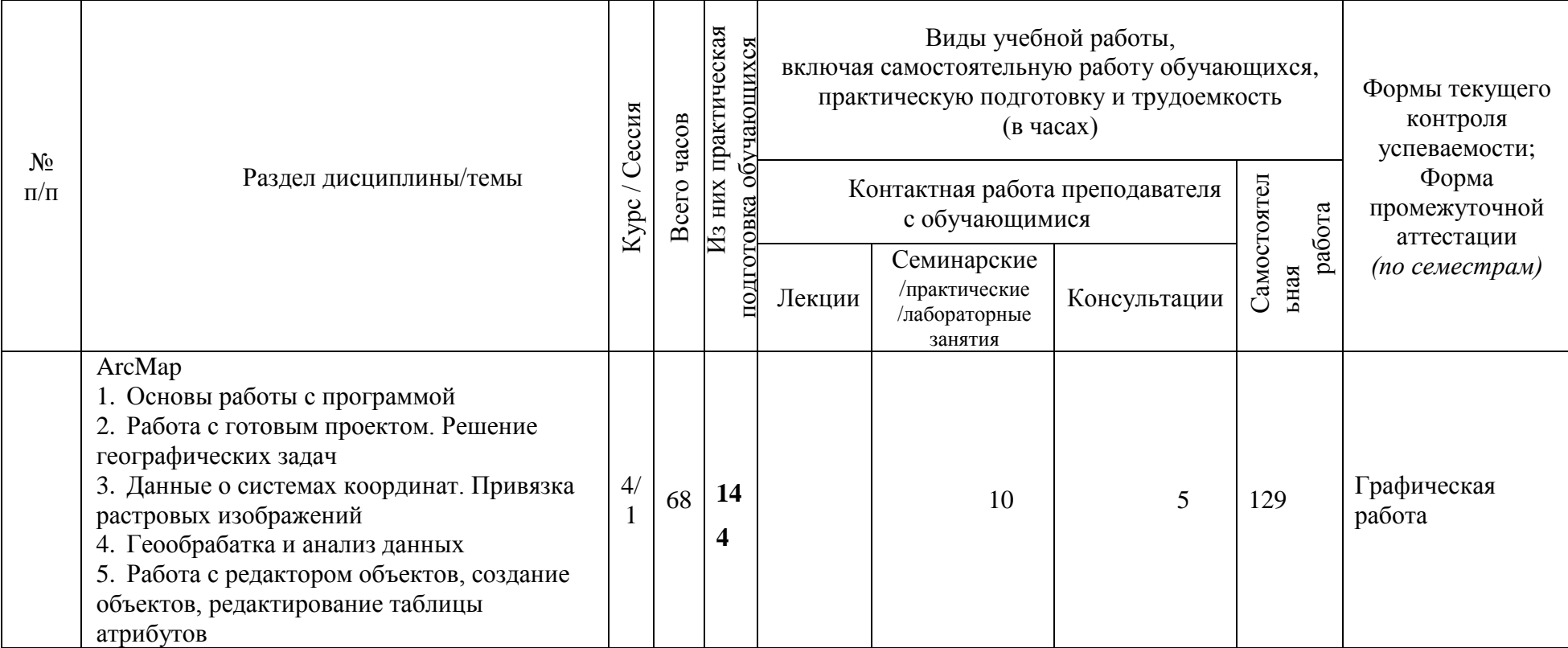

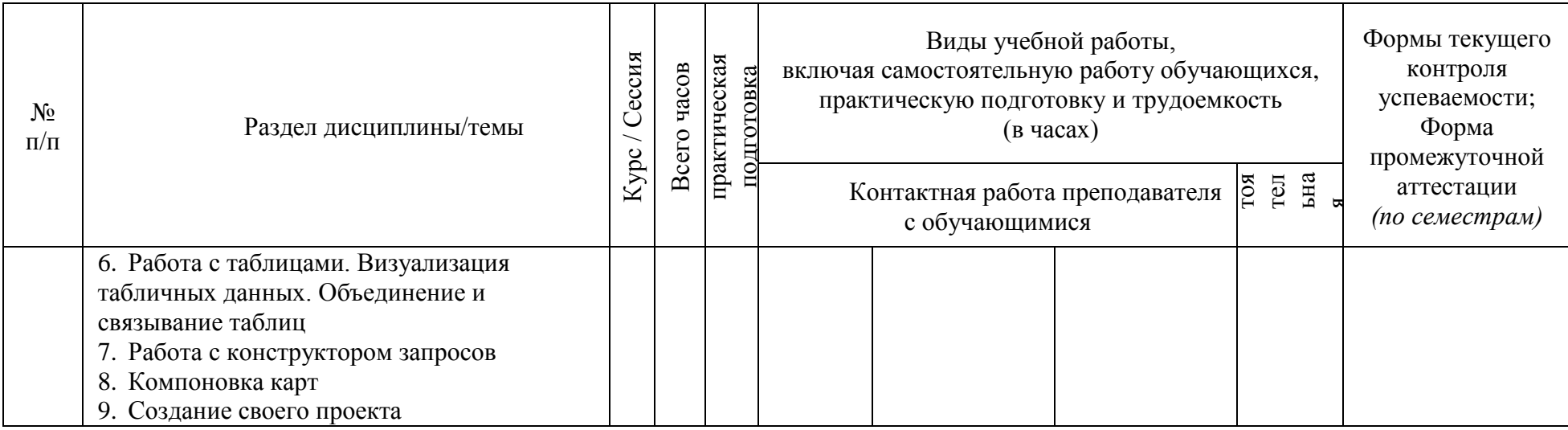

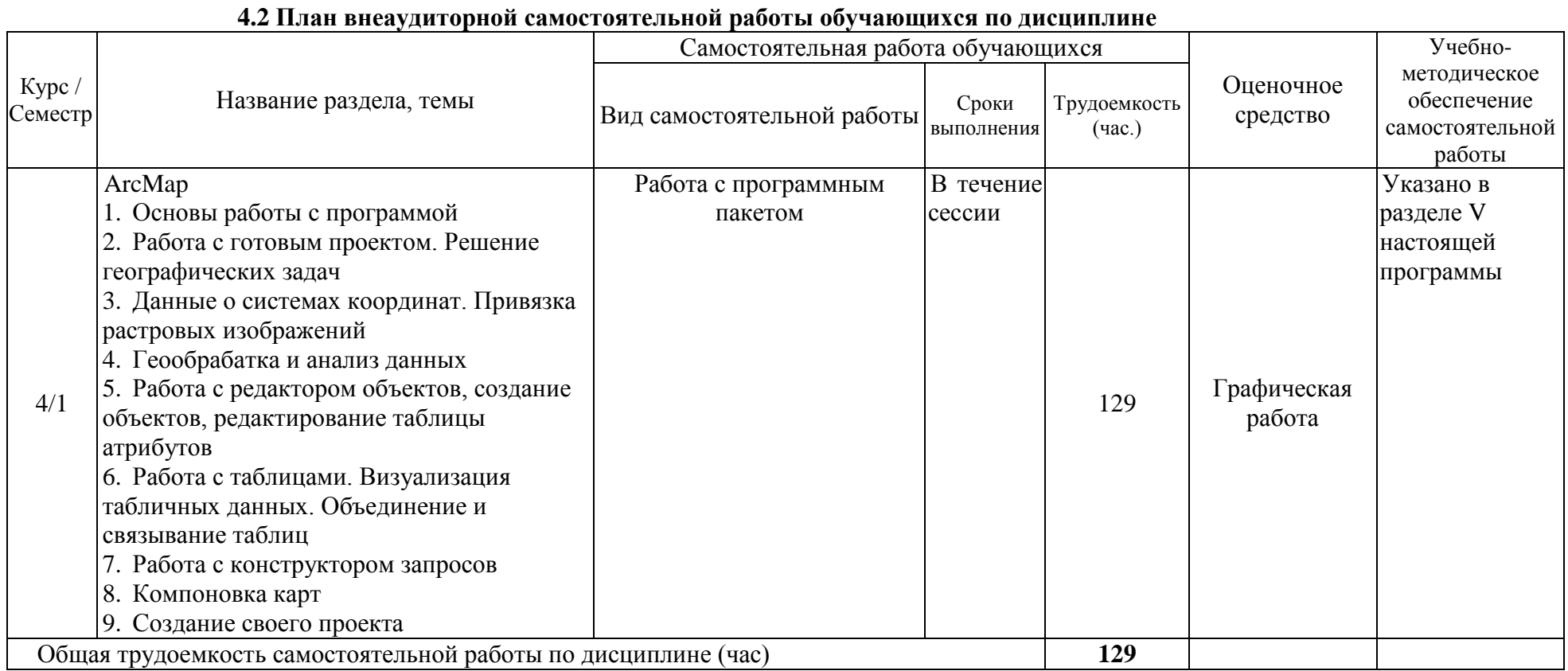

# 4.3 Содержание учебного материала

ArcMap

1. Основы работы с программой (Назначение программы, основные рабочие инструменты, основные терминологические понятия)

2. Работа с готовым проектом. Решение географических задач (Имея готовый проект ставиться географическая задача, для решения проводиться сбор материала и последующий анализ)

3. Данные о системах координат. Привязка растровых изображений (привязка растра по координатам, опорным точкам, к разграфке)

4. Геообрабатка и анализ данных (Проведение выборки данных по атрибуту, по расположению, проведение геообработки Слияния, Пересечения, Вырезания в готовом проекте)

5. Работа с редактором объектов, создание объектов, редактирование таблицы атрибутов (Работа с данными готового проекта. Создание объектов с использованием шаблонов, редактирование данных, удаление объектов, перемещение данных из одного слоя в другой, заполнение атрибутивной информации)

6. Работа с таблицами. Визуализация табличных данных. Объединение и связывание таблиц (Визуализация табличных данных, соединение и связывание таблиц, проведение расчетов) 7. Работа с конструктором запросов

8. Компоновка карт

9. Создание своего проекта

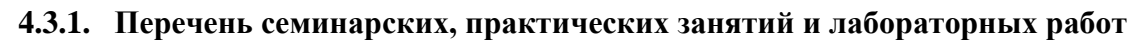

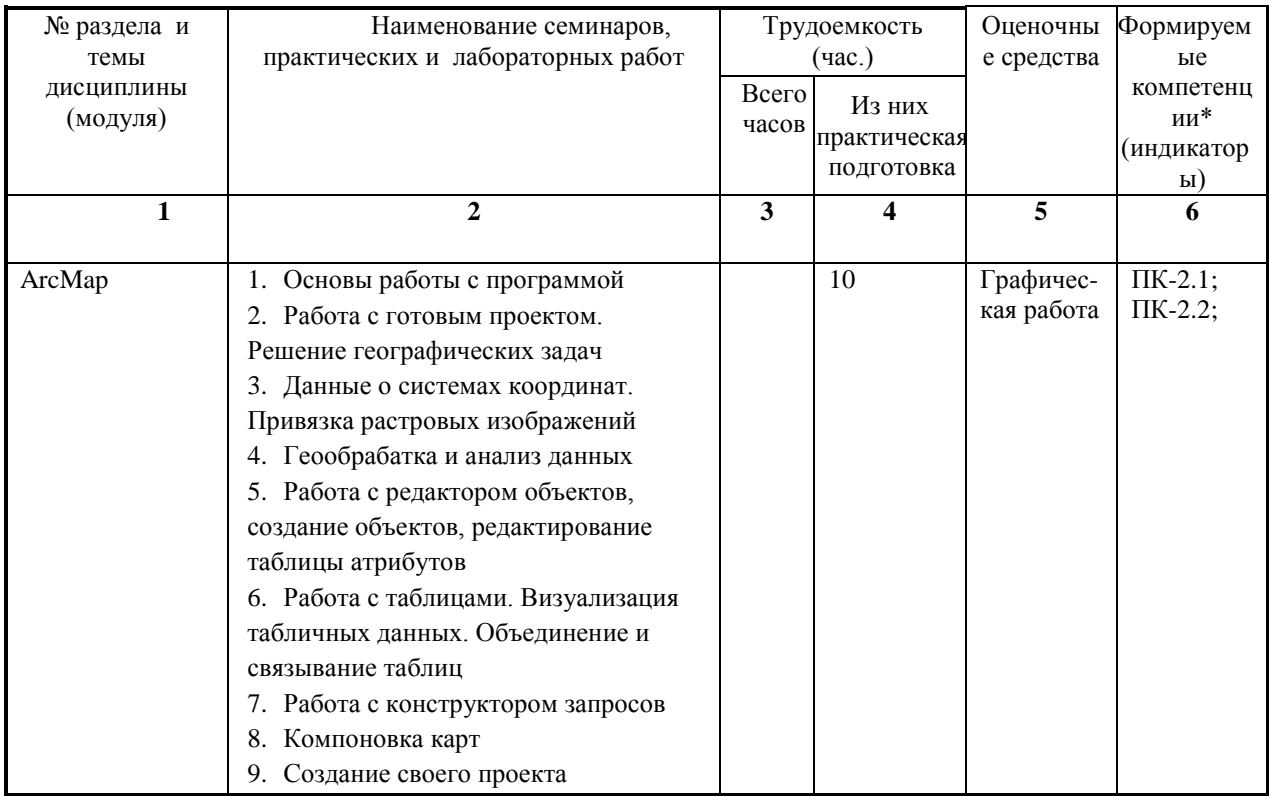

#### **4.3.2. Перечень тем (вопросов), выносимых на самостоятельное изучение студентами в рамках самостоятельной работы (СРС)**

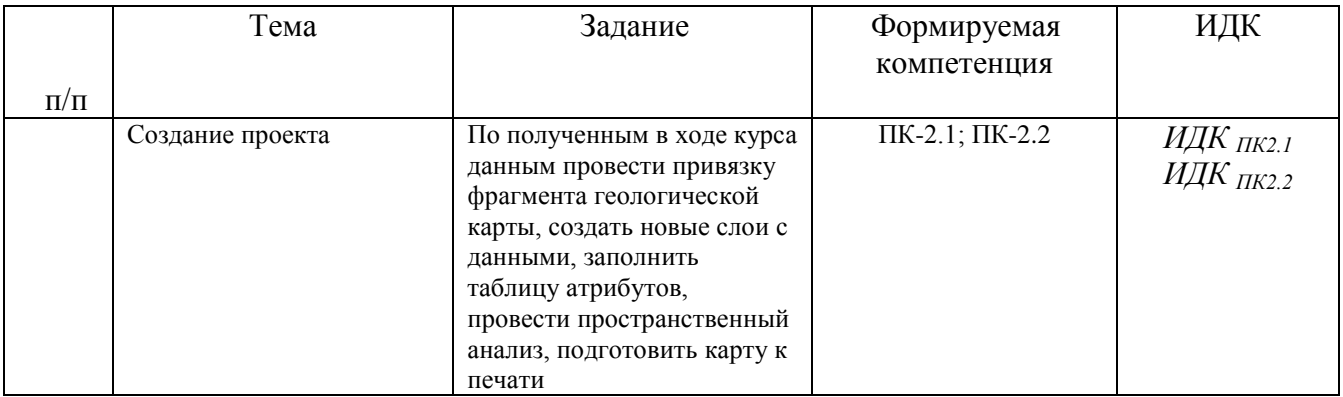

#### **4.4 Методические указания по организации самостоятельной работы студентов**

В ходе самостоятельной работы студент должен:

- освоить теоретический материал по изучаемой дисциплине;

- закрепить знание теоретического материала (выполнение заданий с использованием программного обеспечения);

- применить полученные знания и умения для решения собственных задач, построения карт, моделей, анализа имеющихся данных (написание выпускной дипломной работы).

#### **4.5. Примерная тематика курсовых работ (проектов): не предусмотрены**

## **V. УЧЕБНО-МЕТОДИЧЕСКОЕ И ИНФОРМАЦИОННОЕ ОБЕСПЕЧЕНИЕ ДИСЦИПЛИНЫ (МОДУЛЯ)**

#### **а) перечень литературы**

1. Компьютерная обработка данных с использованием программного пакета Golden Software Surfer 13/ сост. И.С. Чувашова, С.П. Примина, Т.Ф. Газизова, Ю.С. Андреева: метод. указ. – Иркутск: Изд-во ИГУ, 2016. – 60 с.

2. Основы работы с программным пакетом ArcMAP 10.2. // составители И. С. Чувашова, С. П. Примина / Учебное пособие. – Иркутск: Изд-во ИГУ, 2015. – 210 с.

3. Чувашова, Ирина Сергеевна. Компьютерная графика в геологии [Текст] : учеб. пособие / И. С. Чувашова ; рец.: В. А. Саньков, Н. Г. Коновалова ; Иркутский гос. ун-т, Рос. акад. наук, Сиб. отд-ние, Ин-т земной коры. - Иркутск : Изд-во ИГУ, 2012. - 128 с. : цв. ил. ; 26 см. - Библиогр.: с. 128. - **ISBN** 978-5-9624-0748-7. – 11 экземпляров.

#### **б) дополнительная литература**

1. Силкин К. Ю. Геоинформационная система Golden Software Surfer 8 // Изд-во Воронежского государственного университета. Учебное пособие, 2008. – 66с.

2. Иванова И.А., Чеканцев В.А. Решение геологических задач с применением программного пакета Surfer: практикум для выполнения учебно-научных работ студентами направления «Прикладная геология» // Изд-во Томского политехнического университета,  $2008. - 92$  c.

#### **в) базы данных, информационно-справочные и поисковые системы**

[http://geo.web.ru;](http://geo.web.ru/) http://geo.web.ru/geolab.; http://www.bseu.by/it/GIS/laboratornye/laboratornye\_soderganie.htm [http://ru.wikipedia.org](http://ru.wikipedia.org/) <https://vsegei.ru/ru/> <https://gis-lab.info/>

**VI.МАТЕРИАЛЬНО-ТЕХНИЧЕСКОЕ ОБЕСПЕЧЕНИЕ ДИСЦИПЛИНЫ (МОДУЛЯ)**

#### **6.1. Учебно-лабораторное оборудование:**

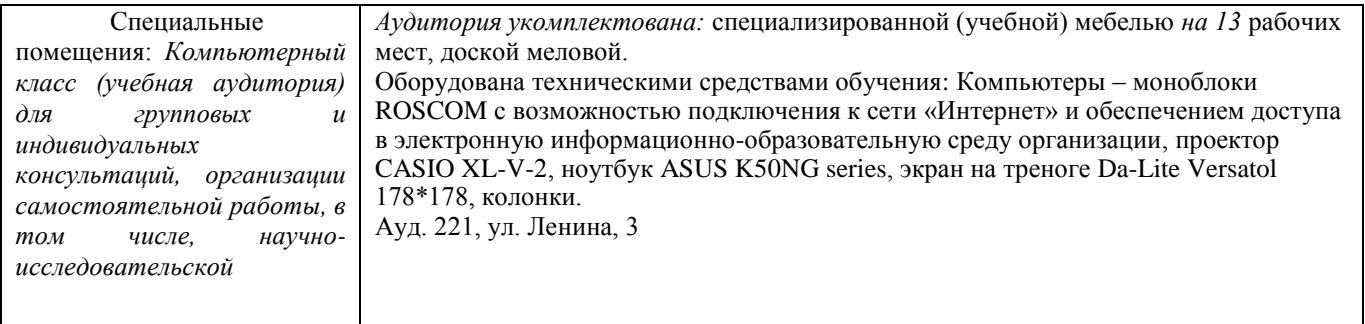

#### **6.2. Программное обеспечение:**

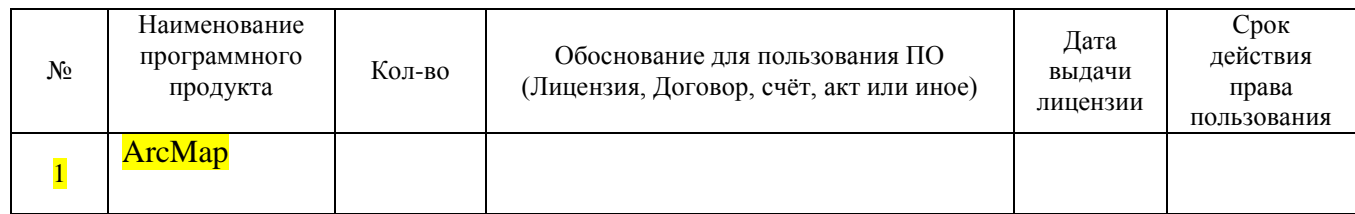

#### **6.3. Технические и электронные средства:**

При реализации программы дисциплины аудиторные занятия проходят с использованием стационарного мультимедийного проектора и персонального компьютера для демонстрации презентаций материала в лекционной аудитории, оборудованной экраном.

Студенту предлагается серия карт, атласов геологического назначения в электронном виде.

Для материально-технического обеспечения дисциплины используются: компьютерный класс геологического факультета ИГУ, в котором все компьютеры имеют выход в сеть «Интернет» и установленное специальное программное обеспечение для самостоятельной работы студента по построению карт*.*

Электронные средства обучения по дисциплине «Подготовка и составление геологических карт на основе ГИС-технологий» размещены на образовательном портале ИГУ (еduca.isu.ru).

#### **VII.ОБРАЗОВАТЕЛЬНЫЕ ТЕХНОЛОГИИ**

Для достижения поставленных целей преподавания дисциплины реализуются следующие средства, способы организационные мероприятия:

- изучение теоретического материала дисциплины;

- самостоятельное изучение теоретического материала дисциплины с использованием *Internet*-ресурсов, информационных баз, методических разработок, специальной учебной и научной литературы;

- закрепление теоретического материала при проведении практических работ.

Обучение также производится с использованием частично электронного обучения и дистанционных образовательных технологий: Образовательный портал ИГУ еduca.isu.ru

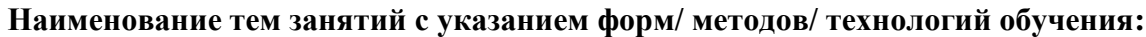

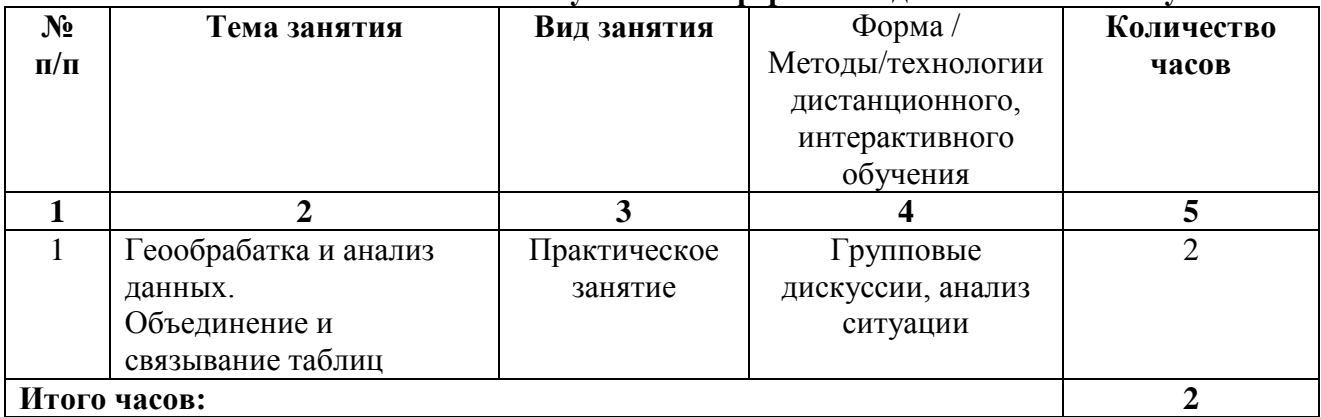

# **VIII.ОЦЕНОЧНЫЕ МАТЕРИАЛЫ ДЛЯ ТЕКУЩЕГО КОНТРОЛЯ И** ПРОМЕЖУТОЧНОЙ АТТЕСТАЦИИ

# Оценочные средства (ОС):

11.1. Оценочные средства текущего контроля формируются в соответствии с ЛНА университета

### Оценочные средства текущей успеваемости

**Tect** 

#### $\mathbf{I}$ . Выбор правильной последовательности

- 1. Последовательность действий при открытии проекта в ArcMap:
	- а) выберите Открыть существующий проект
	- **b**) запустить программу
	- с) выберите нужный проект
- 2. Последовательность действий при добавлении темы в АгсМар:
	- а) найдите нужную тему в диалоговом окне Добавить тему
	- b) нажмите кнопку Добавить тему
	- с) нажмите ОК
	- d) установите Тип исходных данных
- 3. Последовательность действий при создании выборки темы в АгсМар:
	- а) нажмите свойства темы
	- b) выберите пиктограмму Определение
	- с) удостоверьтесь, что тема, для которой будет задавать выборку, активна
	- d) задайте выражение для создания выборки
	- е) нажмите Конструктор запросов
- 4. Последовательность действий при соединении таблиц в АгсМар:
	- а) добавьте таблицу, которую нужно присоединить, в проект
	- b) отобразите таблицу атрибутов темы, к которой нужно присоединить таблицу
	- с) откройте проект
	- d) выделите поле, по которому будет происходить соединение таблиц, в таблице, которую добавили (таблица источника)
	- е) нажмите кнопку Соединить
	- f) выделите поле, по которому будет происходить соединение таблиц, в таблице темы (таблице назначения)
- 5. Получение информации о выбранных объектах в ArcMap:
	- а) инструментом Выбор объектов выберите нужные объекты
- b) запустить программу
- c) откройте нужный проект
- d) откройте таблицу темы
- e) ознакомьтесь с информацией по выбранным объектам и Отмените выборку
- f) переместите выбранные объекты вверх
- 6. Последовательность действий при создании компоновки в ArcMap:
	- a) сделайте активным окно проекта
	- b) выберите значок Компоновка
	- c) запустить программу
	- d) откройте нужный проект
	- e) задайте Параметры страницы
- 7. Последовательность действий при изменении цвета символа в ArcMap:
	- a) откройте Редактор Легенды
	- b) откройте нужный проект
	- c) добавьте тему
	- d) задайте новый цвет символу
	- e) дважды щелкните на прямоугольную рамку Символ, чтобы открылось окно Палитра Штриховок
- 8. Последовательность действий при связывании таблиц в ArcMap:
	- a) отобразите таблицу атрибутов темы, к которой нужно привязать таблицу
	- b) откройте таблицу, которую нужно привязать, в проект
	- c) нажмите кнопку Связать
	- d) выделите поле, по которому будет происходить связывание таблиц, в таблице, которую открыли (таблица оригинал)
	- e) откройте проект
	- f) выделите поле, по которому будет происходить связывание таблиц, в таблице темы (таблице назначения)

#### **II. Выбор одного варианта правильного ответа**

9. Гис – это …

a) система сбора, хранения, анализа и графической визуализации пространственных (географических) данных и связанной с ними информации о необходимых объектах

b) система обработки информации и соответствующие организационные ресурсы (человеческие, технические, финансовые и т. д.), которые обеспечивают и распространяют информацию

c) совместно используемый набор логически связанных данных (и описание этих данных), предназначенный для удовлетворения информационных потребностей организации

d) некоторый набор перманентных (постоянно хранимых) данных, используемых прикладными программными системами какого-либо предприятия

e) совокупность методов и приемов практического использования достижений геоинформатики для манипулирования пространственными данными, их представления и анализа

10. ArcMap – это …

a) программа позволяет хранить информацию в удобном (наглядном) виде, выполнять различные пространственные операции над объектами (объединение, удаление частей, вырезание и т.д), получать различные отчеты, строить графики, диаграммы

b) двух- и трёхмерная [система автоматизированного проектирования](https://ru.wikipedia.org/wiki/%D0%A1%D0%90%D0%9F%D0%A0) и черчения

с) графический редактор, который позволяет производить разные работы с векторной графикой

d) набор мощных инструментов для картографирования, создания отчетов и картографического анализа

- 11. Основная задача программы АгсМар?
	- a) создание карт и их анализ
	- b) построение цифровой модели поверхности
	- с) хранение информации
	- d) оцифровка карт
	- е) построение разрезов
- 12. Для чего нужен инструмент Идентифицировать в АгсМар
	- а) для подписания объекта
	- b) для получения информации об объекте на карте
	- с) для приближения к определенному объекту
	- d) для выборки объектов с одинаковыми атрибутами
- 13. Проецирование «на лету» в ArcMap это ...
	- а) автоматическое изменение проекции нового набора данных
	- b) когда данные, которые хранятся в какой-либо проекции, в ArcMap могут отображаться в проекции существующего проекта
	- с) автоматическая привязка растра
- 14.  $ArcCatalog 3TO$  ...
	- а) окно каталога, которое используется для организации и управления различными типами географической информации
	- b) список всех слоев карты и показывает, какие объекты представляет каждый слой
	- с) инструмент, позволяющий искать, анализировать и редактировать информацию об объектах
- 15. База данных это ...
	- а) система сбора, графической визуализации хранения, анализа  $\boldsymbol{\mathrm{M}}$ пространственных (географических) данных и связанной с ними информации о необходимых объектах
	- b) система обработки информации и соответствующие организационные ресурсы (человеческие, технические, финансовые и т. д.), которые обеспечивают и распространяют информацию
	- с) совокупность самостоятельных материалов, систематизированных таким образом, чтобы эти материалы могли быть найдены и обработаны с помощью электронной вычислительной машины
	- d) инструмент, анализировать позволяющий искать.  $\mathbf{M}$ редактировать информацию об объектах
- 16. Проекция Робинсона
	- а) минимизирует все искажения, удобна для составления общих карт
	- b) сохраняет направление от одной точки до всех других точек
	- с) сохраняет углы и полезны для навигационных карт и карт погоды
	- d) сохраняет площадь
- 17. Таблица содержания в АгсМар это ...
	- позволяющий а) инструмент, искать, анализировать  $\boldsymbol{\mathrm{M}}$ редактировать информацию об объектах
	- b) показывает свойства объектов
	- с) список всех слоев карты и показывает, какие объекты представляет каждый слой

d) окно, которое используется для организации и управления различными типами географической информации

- 18. Карта-основа ...
	- а) растровое изображение
	- b) векторное изображение
	- с) любая карта
	- d) привязанный раст
- 19. В каком расширении сохраняются проекты в АгсМар?
	- a) .shp
	- b) .apr
	- $c)$  .mxd
	- d) .grd
	- $e)$  .dln
- 20. Экстент активной темы в АгсМар это ...
	- а) приближает к области отображения всех тем
	- b) приближает к области отображения выделенной темы
	- с) приближает к области отображения объекта
	- d) приближает к центру изображения
- 21. Инструмент Текст в АгсМар...
	- а) создает текст на изображении
	- b) подписывает объекты активной темы по атрибутам
	- с) инструмент, позволяющий узнать информацию об объектах
	- III. Выбор нескольких правильных ответов из каждой группы
- 22. Какие из ниже перечисленных программ относятся к ГИС?
	- a) Surfer
	- b) CorelDraw
	- c) ArcGis
	- d) AutoCad
	- e) Panorama
- 23. Метаданные в АгсМар передают информацию ...
	- а) о файле и его атрибутивных полях
	- **b)** источнике данных
	- с) предназначение данных
	- d) точности и актуальности данных
- 24. Типы проекций:
	- а) Равноплощадные
	- **b**) Конформные
	- с) Равнопромежуточные
	- d) Равноквадратные
	- е) Равноугольные
- 25. В Редакторе легенд в АгсМар можно изменить ...
	- а) цвет символа
	- **b**) название темы
	- с) тип легенды
	- d) значок символа
- 26. Форматы записи географических координат:
- a)  $55.755831^\circ$ ,  $37.617673^\circ$
- b) N55.755831°, E37.617673°
- c)  $55^{\circ}45.35^{\prime}N$ ,  $37^{\circ}37.06^{\prime}E$
- d) 55°45'209916, 37°37'36228
- e) 55°45'20.9916"N, 37°37'3.6228"E

11.2. Оценочные средства для промежуточной аттестации в форме зачета.

Материалы для проведения текущего и промежуточного контроля знаний студентов:

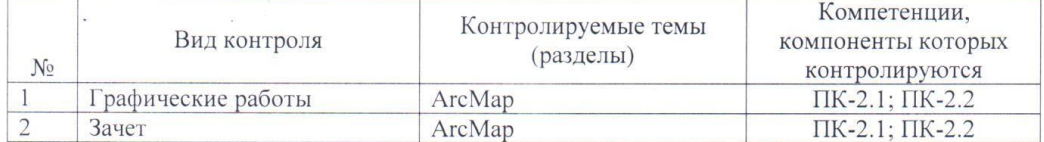

Примерный список вопросов к зачету

1. Что такое ГИС?

2. Какие ГИС программы вы знаете?

3. Чем различаются ГИС программы между собой?

4. Как можно использовать ГИС технологии при решении геологических задач?

5. Системы координат

6. Типы проекций

- 7. Какие задачи можно решать при помощи программы ArcMap?
- 8. Что нужно для создания карты в ArcMap?
- 9. Конструктор запросов в АгсМар

10. Способы анализа данных

- 11. Какие данные можно использовать в ArcMap
- 12. Компоновка карт в АгсМар
- 13. Метаданные в АгсМар
- 14. Импорт, экспорт данных. Сохранение проекта
- 15. Редактирование табличных данных в АгсМар
- 16. Работа с растрами в АгсМар
- 17. Создание гиперссылок в АгсМар
- 18. Создание выборки данных в АгсМар
- 19. Операции анализа в АгсМар
- 20. Проецирование «на лету» в АгсМар
- 21. Изменение символов в АгсМар
- 22. Создание новых слоев и добавление новых данных в АгсМар
- 23. Зачем нужен ArcCatalog?

 $\sqrt{\lambda}$ 

Разработчик:

к.г.-м.н., доцент

И.С. Чувашова

Программа составлена в соответствии с требованиями ФГОС ВО по специальности 21.05.02 Прикладная геология и специализации «Геологическая съемка, поиски и разведка месторождений твердых полезных ископаемых»

Программа рассмотрена на заседании кафедры динамической геологии

«  $\rho g$  » gregarde 2021 г.

Протокол № 13

Зав. кафедрой, д.г.-м.н., проф.

С. В. Рассказов

Настоящая программа, не может быть воспроизведена ни в какой форме без предварительного письменного разрешения кафедры-разработчика программы.